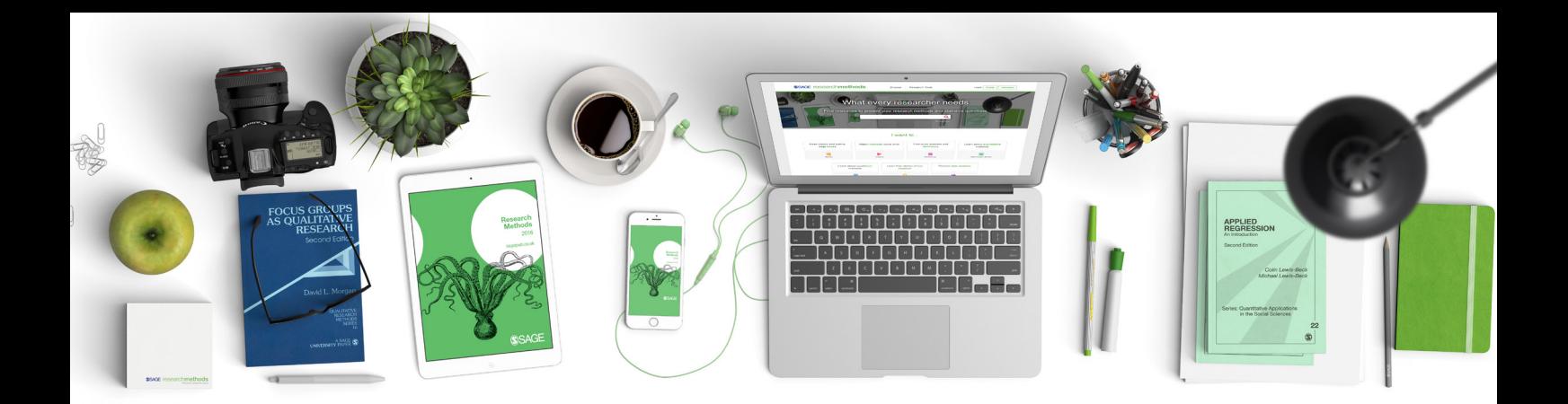

## **SSAGE researchmethods**

What every researcher needs

# Podręcznik użytkownika

## Podręcznik użytkowania

Książki, prace referencyjne, artykuły z czasopism, przypadki, przykładowe zestawy danych i filmy w SAGE Research Methods zapewniają wszystko, czego potrzebujesz do zaprojektowania i przeprowadzenia projektu badawczego. Od sprawdzenia, czy Twoje pytanie badawcze jest właściwe, po dokonanie przeglądu literatury, wybór i zastosowanie metodologii, zawartość. SAGE Research Methods będzie pomagać Ci na każdym etapie Twojego projektu. Omówiono tu pełny zakres metod stosowanych w naukach behavioralnych, humanistycznych, ścisłych i medycynie.

## Realizacja projektu badawczego

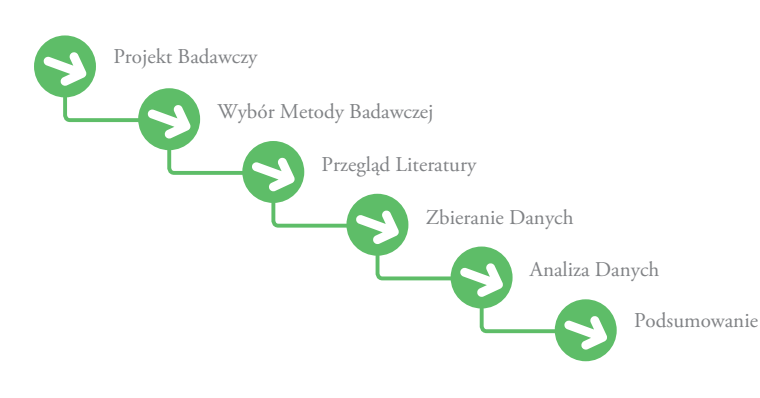

## Zawartość Bazy

SAGE Research Methods zawiera informacje dostosowane do naukowców na wszystkich poziomach, od studentów rozpoczynających swoje pierwsze projekty do najstarszych wykładowców. Zawartość obejmuje wpisy do słowników i encyklopedii, rozdziały książek, pełne książki, artykuły z czasopism oraz kompletne serie zastosowań ilościowych w naukach społecznych ('Little Green Books') i jakościowe metody badawcze ('Little Blue Books'). Możesz także uzyskać dostęp do studiów przypadku z kolekcji SAGE Research Methods Cases, przykładowych zestawów danych do pobrania z SAGE Research Methods Datasets oraz filmów wideo z SAGE Research Methods Video.

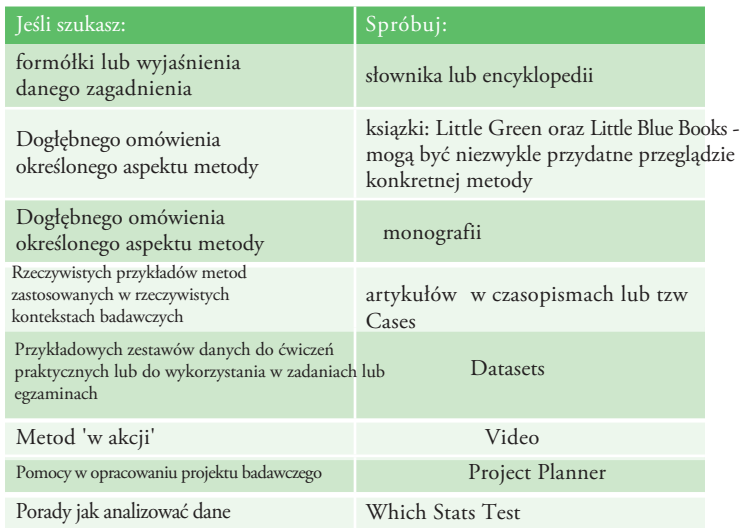

### Wyszukiwanie

Wprowadź termin lub frazę w polu szybkiego wyszukiwania na stronie głównej lub użyj łącza Wyszukiwanie zaawansowane, aby przefiltrować wyszukiwanie według wielu kryteriów i zapytań boolowskich.

W wynikach wyszukiwania ikony obok tytułów informują o rodzaju treści (książka, rozdział książki, sprawa itp.). Możesz użyć prawego paska bocznego, aby zawęzić wyszukiwanie według rodzaju treści. Treści mogą być również sortowane według dyscypliny akademickiej.

Po kliknięciu fragmentu treści w wynikach wyszukiwania menu narzędzi u góry umożliwia dodanie go do listy czytelniczej (zobacz sekcję Listy czytelnicze), wyeksportowanie cytatu, pobranie treści w formacie PDF, lub udostępnienia go za pośrednictwem mediów społecznościowych lub e-maila. Możesz drukować bezpośrednio z Twojej przeglądarki lub z pliku PDF.

رو ٤٤)

Cite

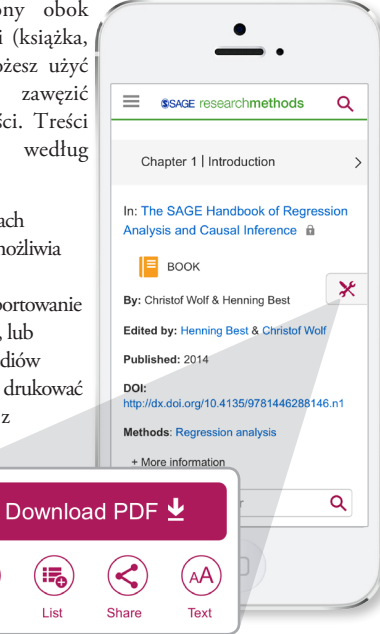

## Narzędzie 'Methods Map'

Mapa metod to ilustracja, w jaki sposób powiązane są terminy metod występujące w SAGE Research Methods. Może być przydatnym narzędziem, które pomoże użytkownikom znaleźć dokładną metodę i treść, której szukają. W górnej środkowej części ekranu pojawia się

definicja terminu wraz z łączem umo żliwiającym dostęp do treści. Szerokie terminy znajdują się po lewej stronie, a węższe terminy po prawej, więc możesz łatwo eksplorować powiązane pojęcia i treści.

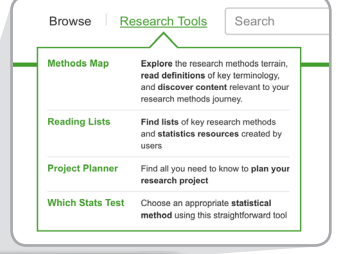

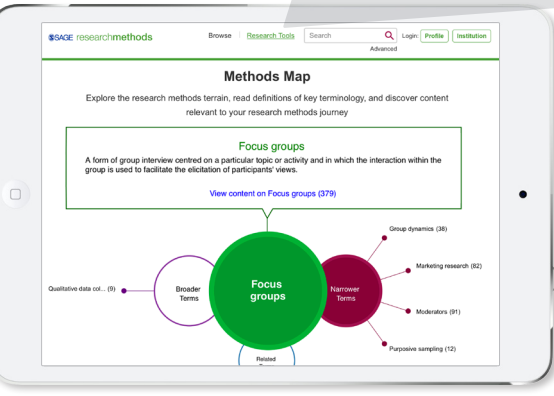

## Zachowane listy lektur oraz wyszukiwania

Wszyscy użytkownicy SAGE Research Methods mogą tworzyć bezpłatne profile użytkowników w celu zapisywania list czytelniczych i wyszukiwanych haseł.

Przycisk Profil można znaleźć w prawym górnym rogu dowolnej strony SAGE Research Methods.

Profile **Institution** Login:

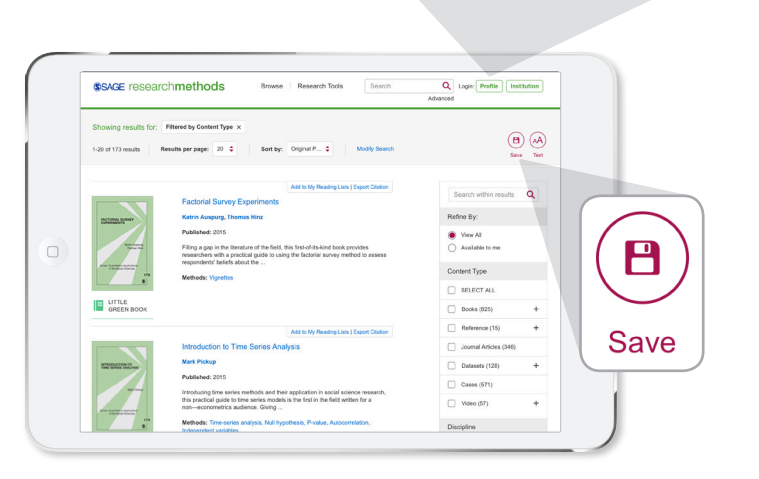

#### Zapisane listy wyszukiwanych haseł

Po zalogowaniu możesz zapisać dowolne wyszukiwanie, korzystając z ikony dysku w prawym górnym rogu.

#### 'Reading Lists'

W obszarze Narzędzia wyszukiwania wybierz Listy czytelnicze, aby wyświetlić listy publiczne utworzone przez innych użytkowników. Aby utworzyć własne listy czytelnicze, po prostu kliknij link "Dodaj do moich list czytelniczych" na dowolnej stronie z treścią lub wynikami wyszukiwania. Dodaj nazwę listy w oknie dialogowym, a następnie naciśnij przycisk Utwórz. Możesz kontynuować dodawanie treści do listy, wybierając ją z rozwijanego menu list w polu "Dodaj do moich list czytelniczych". Listy czytelnicze są domyślnie ustawione jako publiczne, aby zachęcić użytkowników do udostępniania, ale możesz ustawić swoją listę jako prywatną, aby zachować ją do własnego użytku. Członkowie wydziału mogą korzystać z funkcji 'embed', aby udostępniać listę lektur swoim studentom w sylabusie online lub systemie zarządzania kursami. Aby wyświetlić swoje listy czytelnicze lub zapisane wyszukiwania, zaloguj się do swojego profilu i kliknij swoje imię w prawym górnym rogu ekranu.

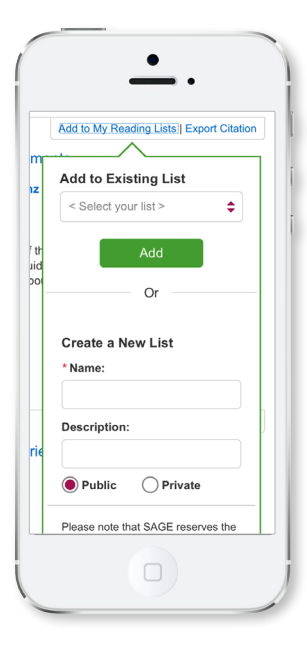

#### cases - studium przypadków

SAGE Research Methods Cases to przyklady, jak prowadzono prawdziwe projekty badawcze, pokazujące wyzwania i sukcesy związane z prowadzeniem badań, napisane przez samych badaczy. Wyjaśniają, dlaczego naukowcy wybrali metody, które wybrali, jak przezwyciężyli problemy w swoich badaniach i co mogli zrobić inaczej z perspektywy czasu: realia badań, których brakuje w artykułach z czasopism i podręcznikach.

Jeśli Twoja biblioteka ma dostęp, 'Cases' pojawią się obok innych treści w SAGE Research Methods. Możesz je też przeglądać według metody, dyscypliny lub poziomu akademickiego zaawansowania na stronie methods.sagepub.com/cases.

Każda z nich zawiera:

Cele nauczania Ćwiczenia i pytania do dyskusji Linki do opublikowanych artykułów na temat badania, jeśli są dostępne

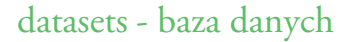

SAGE Research Methods Datasets to zbiór przykładowych zestawów danych i przewodników instruktażowych, które dają studentom szansę nauczenia się analizy danych poprzez samodzielne ćwiczenie. Ten bank aktualnych, angażujących i praktycznych zestawów danych, indeksowanych według metody i typu danych, jest zoptymalizowany do wykorzystania w ćwiczeniach w klasie lub w pracach egzaminacyjnych, oszczędzając wykładowcom- godziny spędzone na samodzielnym pozyskiwaniu i czyszczeniu danych. Jeśli Twoja biblioteka ma dostęp, Zbiory danych pojawią się obok innych treści, które możesz przeglądać według metody, dyscypliny lub typu danych: methods.sagepub.com/datasets.

Overview

Dataset and Guides 4

Ahout

Zestawy danych ilościowych są dostępne w wielu formatach plików do użytku z różnymi pakietami oprogramowania statystycznego.

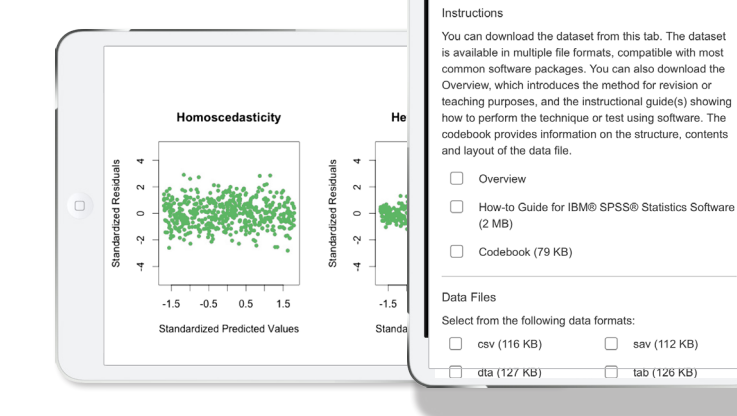

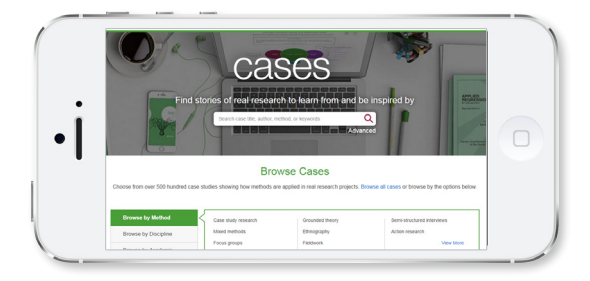

## video

SAGE Research Methods Video zawiera prawie 130 godzin materiałów wideo, w tym samouczki, filmy ze studiami przypadków, wywiady z ekspertami i nie tylko, obejmujące cały program nauczania metod badawczych i statystyki. Filmy mogą pomóc ożywić metody: zamiast czytać o tym, jak prowadzić grupę fokusową, użytkownicy mogą obejrzeć wszystko 'w akcji'. Stymuluj dyskusje w klasie, przydzielając filmy do obejrzenia przed zajęciami lub użyj klipu w klasie, aby przedstawić alternatywny punkt widzenia.

#### methods.sagepub.com/video.

Filmy wideo zawierają transkrypcję na bieżąco, umożliwiającą wyszukiwanie pełnego tekstu. Użyj przycisku 'embed' w prawym górnym rogu, aby dodać wideo do systemu zarządzania kursami. Użyj narzędzia do tworzenia klipów, aby utworzyć niestandardowe selekcje wideo do wykorzystania na zajęciach lub prezentacjach. Aby zapisywać klipy, musisz zalogować się do swojego profilu.

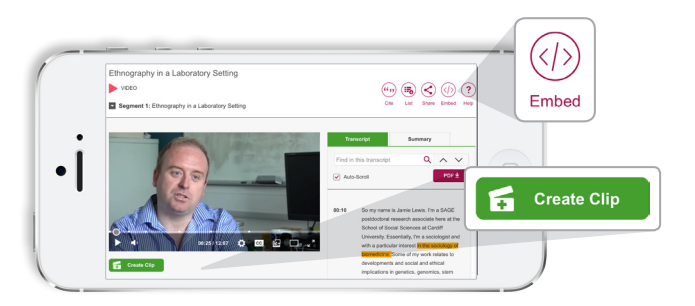

## Narzędzia badawcze

#### 'Project Planner'

Project Planner to interaktywny przewodnik krok po kroku dotyczący projektowania badań. Możesz przejść do dowolnej sekcji, klikając menu po lewej stronie "Etapy badań". Użyj menu "Narzędzia" w prawym górnym rogu każdej sekcji, aby cytować, zapisywać, udostępniać lub pobierać treści.

#### 'Which Stats Test'

pomaga zawęzić opcje w celu znalezienia najlepszej metody analitycznej dla danych. Odpowiadając na kilka prostych pytań wielokrotnego wyboru, Which Stats Test zarekomenduje test, a także zasugeruje powiązane treści dotyczące tej metody, takie jak definicje lub praktyczne zbiory danych. Możesz wrócić do poprzedniego pytania, klikając "Wstecz" lub wrócić do poczatku, klikając "Zacznij od nowa".

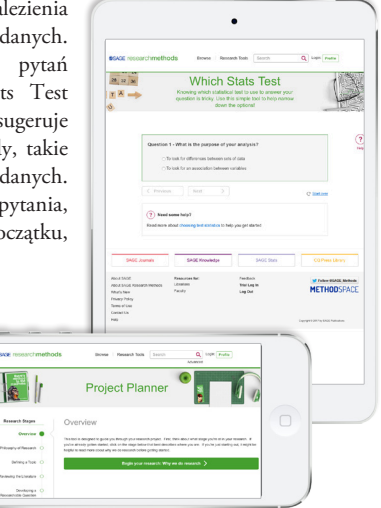